# brother

# **Tice**

**Följ dessa riktlinjer för att undvika risk för brand, brännskador, personskada, elektriska stötar, sprickor, överhettning, onormal lukt eller rök.**

- Använd endast angiven spänning och rekommenderad nätadapter (AD-24ES) för P-touch för att förhindra skador eller driftstörning.
- Rör inte vid P-touch under åskväder.<br>• Använd inte P-touch/nätadaptern på platser med hög luftfuktighet (t.ex. badrum).<br>• Överbelasta inte nätadaptersladden.
- Undvik skador på nätadaptersladden och stickkontakten och placera inga tunga<br>– föremål på dem. Böj eller dra inte i nätadaptersladden med kraft. Håll alltid ordentligt i<br>– nätadaptern när du drar ut den ur eluttaget.<br>•
- löst. Utsätt inte P-touch/nätadaptern/stickkontakten/batterierna för väta, till exempel genom att hantera dem med våta händer eller spilla drycker på dem.<br>• Om du får vätska som läckt ut från batterierna i ögonen kan den orsaka bestående<br>• ögonskador. Skölj därför omedelbart ögonen med stora mängder rent vatten
- uppsök sedan läkarvård.<br>• Montera inte islär eller modifiera P-touch/nätadaptern/batterierna.<br>• Lat inte metallföremål samtidigt komma i kontakt med batteriets plus- och minuspoler.<br>• Använd inte vassa föremål såsom pincet
- batterier. Kasta inte batterierna i eld och utsätt dem inte för höga temperaturer.
- Koppla omedelbart ur nätadaptern, avlägsna batterierna och sluta använda P-touch om du upptäcker en onormal doft, värme, missfärgning, deformering eller något annat ovanligt när den används eller förvaras. • Använd inte skadade eller läckande batterier eftersom det medför risk för att få
- batterivätska på händerna.<br>• Använd inte deformerade eller läckande batterier eller batterier vars etiketter är<br>• Skadade. Det finns risk för värmeutveckling.

**VIKTIGT** som, om den inte undviks, kan resultera<br>
i smärre eller lindriga personskador.

- Följ dessa riktlinjer för att undvika personskador,<br>vätskeläckage, brännskador eller värmeutveckling.<br>• Förvara P-touch-maskinen utom räckhåll för barn när den inte används. Se dessutom<br>• till att inte barn leker med P-tou
- Rör inte vid knivbladet.<br>• Rör inte vid knivbladet.<br>• Om du får batterivätska på huden eller kläderna bör du skölia av området omedelbart.
- 
- Om du får batterivätska på huden eller kläderna bör du skölja av området omedelbart<br>med rent vatten.<br>• Avlägsna batterierna och koppla bort nätadaptern när du inte planerar att använda<br>• P-touch.<br>• Arwänd inte några andr
- 
- 
- Fappa eller slå inte på din P-touch/nåtadapter.<br>FTyck inte hårt på LCD-skärmen.<br>Stoppa inte in fingrarna i din P-touch när du stänger luckan på baksidan.<br>Inna du använder uppladdningsbara Ni-MH-batterier bör du alltid nogr
- 

- Beroende på plats, material och miljöförhållandena kan det hända att etiketten skalas av eller inte kan flyttas, eller att etikettens färg ändras eller överförs till andra objekt. . Innan du sätter fast etiketten ska du kontrollera miljöförhållandena och materialet.<br>• Använd inte P-touch på något annat sätt eller för något annat ändamål än de som<br>beskrivs i bruksanvisningen. Det kan leda till olycks
- Använd endast Brother TZe-tape i din P-touch. Använd inte tape som inte är märkt<br>med TZe and and and an injuk, torr trasa för att rengöra din P-touch. Använd aldrig alkohol<br>- Använd endast en mjuk, torr trasa för att ren
- 
- 
- värmekällor eller andra apparater, eller på en plats som är exponerad för mycket höga<br>eller låga temperaturer (t.ex. på instrumentbrädan eller längst bak i bilen). Placera<br>den inte på platser med hög luftfuktighet eller my

**VARNING** situation som, om den inte undviks,<br>skulle kunna resultera i dödsfall eller grava personskador.

- Vi på Brother Industries, Ltd.<br>15-1, Naeshiro-cho, Mizuho-ku, Nagoya 467-8561 Japan<br>försäkrar att den här produkten överensstämmer med gällande krav i alla aktuella direktiv
- 
- och regelverk som tillämpas inom EU. Denna konformitetsförklaring kan hämtas från vår webbplats.
- Besök http://support.brother.com/ och:
- välj Europe<br>• välj ditt land
- välj ditt land välj modell välj Bruksanvisningar och önskat språk. Klicka sedan på Sök välj Konformitetsförklaring klicka på Hämta. Informationen hämtas som en PDF-fil.
- 
- 

- **[Ko](http://support.brother.com/)nformitetsförklaring**<br>Vi på Brother Industries, Ltd. (endast Europa)
- 15-1, Naeshiro-cho, Mizuho-ku, Nagoya 467-8561 Japan försäkrar att den här produkten och nätadaptern överensstämmer med
- gällande krav i alla aktuella direktiv och regelverk som tillämpas inom EU. Denna konformitetsförklaring kan hämtas från vår webbplats. Besök http://support.brother.com/ och:
- välj Europe välj ditt land
- 
- Försök inte att skriva ut om kassetten är tom, eftersom det skadar skrivhuvudet. Dra inte i tapen när du skriver eller matar ut, eftersom det skadar både tapen och
- P-touch. Alla data som lagrats i minnet förloras vid driftsstörning eller reparation av P-touch, eller om batteriet tar slut.
- 
- P-touch har ingen laddningsfunktion för uppladdningsbara batterier.<br>• Längden på den utskrivna etiketten kan skilja sig från den visade etikettlängden.<br>• Skärmen skyddas med en genomskinlig skyddsplast under tillverkning
- **För PT-H100/GL-H100**

### **För PT-H105/GL-H105**

## **Säkerhetsföreskrifter**

### **Allmänna försiktighetsåtgärder**

### **[Ko](http://support.brother.com/)nformitetsförklaring**  (endast Europa)

- välj modell välj Bruksanvisningar och önskat språk. Klicka sedan på Sök välj Konformitetsförklaring
- klicka på Hämta. Informationen hämtas som en PDF-fil.

### **Strömförsörjning och tapekassett**

**OBSERVERA** • LCD-skärmen kan visa en rad med 12 tecken, men du kan **9.** Tangenten På/Av **10.** Markörtangent: Höger **11.** Markörtangent: Väns **12.** Tangenten Backsteg automatiska designstilar **23.** Tangenten Ram **24.** Accenttangenten **25.** Mellanslagstangenten \*<sup>1</sup> Besök oss på http://support.brother.com/ för att se den senaste informationen om rekommenderade batterier.

skriva en text som innehåller upp till 80 tecken. • Tryck på mellanslagstangenten om du vill gå tillbaka till standardalternativet när du väljer inställningar.

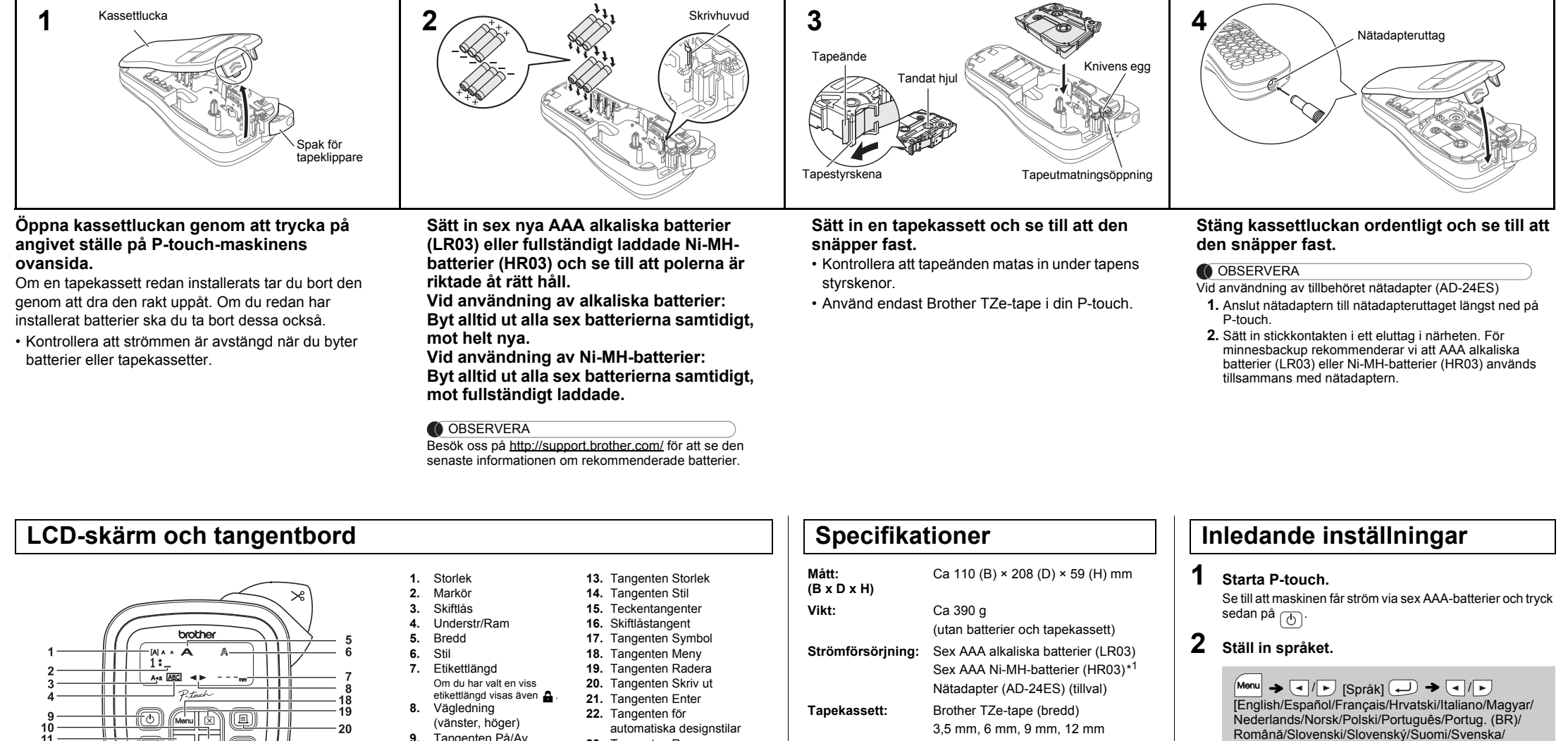

• Förhandsvisningen är en genererad bild av etiketten och utseendet kan skilja sig ifrån den faktiska etiketten vid utskrift.

• Etikettlängden som visas på LCD-skärmen kan skilja sig

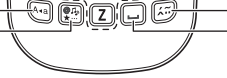

◂∥⊧

<u>gooddd</u>

 $\setminus\hspace{-0.5mm}$  and  $\sigma$ **O** D O D U :00000;  $\mathbb{G} \mathbb{O}$  Me  $\mathbb{O}$ <u>'Dorod'</u> <u>இற்கை இ</u>

 $A$ AAA $R$ 

 $\textcircled{\scriptsize{D}}$ 

 $-21$ 

 $-22$ 

 $-23$ 

 $-24$ 

 $25$ 

något från den faktiska etikettlängden vid utskrift.

**3 Ställ in måttenhet.**

 $[{\text{tum/mm}}]$   $\boxed{\bigoplus}$ .

OBSERVERA

Standardinställningen är [mm].

Türkçe/Čeština/Dansk/Deutsch]

• Tryck på  $(\overline{\times})$  om du vill avbryta en åtgärd.

• P-touch stängs av automatiskt om inga tangenter trycks ned

 $Menn$   $\rightarrow$   $\boxed{1}$  /  $\boxed{r}$  [Enhet]  $\boxed{r}$   $\rightarrow$   $\boxed{1}$  /  $\boxed{r}$ 

på fem minuter.

### **Felsökning**

13

14

15

16

17

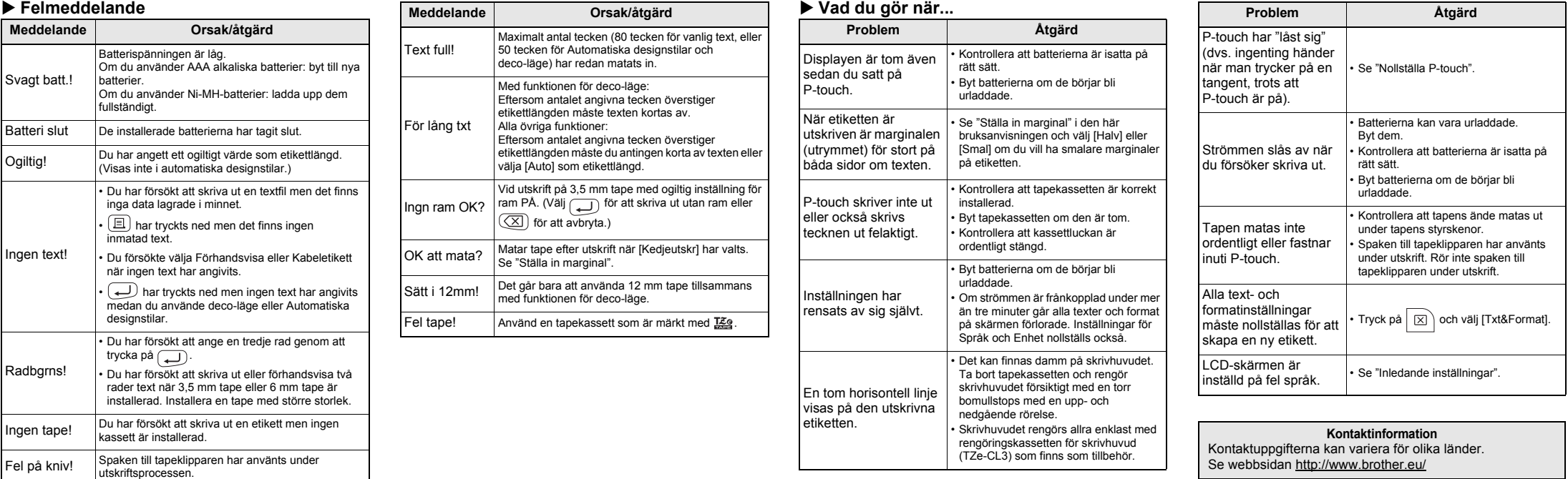

Med P-touch H100/H105/GL-H100/GL-H105 kan du skapa etiketter för många användningsområden. Du kan välja mellan olika inramningar, teckenstorlekar och stilar för att utforma snygga, skräddarsydda etiketter. Och tack vare den stora variationen i utbudet av tapekassetter kan du skriva ut etiketter med många olika bredder och färger. Läs igenom bruksanvisningen noga innan du börjar använda maskinen och förvara den på en lättåtkomlig plats för framtida behov. För PT-H105/GL-H105 finns möjlighet att använda en adapter. Adaptern är ett tillval som köps separat vid behov. Alla referenser i handboken till bruk av adapter avser endast PT-H105/GL-H105.

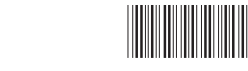

LAB199001B

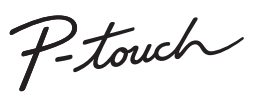

### H100/H105/GL-H100/GL-H105 **Bruksanvisning**

Suomi Svenska

# **GRUNDLÄGGANDE ANVÄNDNING**

## **Växla mellan versaler/gemener**

 $(A \triangleleft a)$ Versaler ( $(A_{\text{eq}})$  PÅ) Gemener ( $(A_{\text{eq}})$  AV) **ALA A**<br>ABCDE W \* \*<br>abcde\_

- Gör så här om du vill skapa två textrader: a) Ange text för den första raden och tryck på  $\overline{)}$  för den
- andra raden. b) Flytta markören dit där du vill att den andra raden ska starta
- och tryck på  $\Box$ .

ABC<br>DEF

# **Skapa två textrader**

Tryck inte på  $\bigoplus$  efter den andra textraden eftersom felmeddelandet "Radbgrns!" då visas.

Genom att trycka på  $(X)$  raderas bokstäverna en efter en. Så här tar du bort all text och alla inställningar:

Så här tar du bort endast text:  $\Box$   $\rightarrow$   $\Box$  /  $\rightarrow$  [Endast text]  $\Box$ 

 $\Box$   $\rightarrow$   $\Box$   $\Box$  [Txt&Format]  $\Box$ 

### **Rensa**

- **Utskrift**
	- $\boxed{a}$   $\rightarrow$  [Kopior: 1]  $\boxed{a}$  /  $\boxed{1}$   $\cdot$   $\boxed{9}$   $\rightarrow$   $\boxed{4}$
	- Om du bara vill ha en kopia av etiketten trycker du på  $\boxed{\longleftarrow}$  utan att ange antalet kopior.
	- Antalet kopior kan också anges med en siffertangent. • Rör inte vid spaken till tapeklipparen medan meddelandet "Skriver..." eller "Matar..." visas eftersom det kan skada tapen.
	- Klipp av etiketten genom att trycka in spaken till tapeklipparen i det övre högra hörnet av P-touch.
	- Dra bort den utskrivna etiketten från underpapperet och sätt fast etiketten.
- Du kan skriva ut upp till 9 kopior av varje etikett. **Inställningsmarginal**
- $M_{\text{M}} \rightarrow \text{C}$  /  $\text{F}$  [Marginal]  $\text{C}$   $\rightarrow$   $\text{C}$  /  $\text{F}$

### **Förhandsvisa**

Du kan förhandsvisa texten innan du skriver ut.

 $M_{\text{enul}} \rightarrow \boxed{\cdot}$   $\boxed{\cdot}$  [Förhandsvisa]

Texten kan förhandsgranskas, men inte storlek, typsnitt eller andra attribut.

**Matning (tapematning)**

 $M_{\text{M}} \rightarrow \boxed{\cdot}$   $\boxed{\cdot}$  [Mata]

• Om [Halv] eller [Smal] är inställt motsvarar den visade etikettlängden längden från de utskrivna punkterna ( ; ) till

### **[Full]/[Halv]/[Smal]**

För att lämna lika stora marginaler på båda sidor av texten.<br>Full Blakk Halv Smal Full Halv Halv Smal

**[Kedjeutskr]** Skapa en etikett som innehåller text i olika stilar.

- **1** Stäng av P-touch, håll ned  $\boxed{\mathsf{Mem}}$  samt  $\boxed{\mathsf{R}}$  och tryck sedan på  $\circledcirc$  så att P-touch startar igen.
- **2 Släpp**  $\boxed{\mathsf{Mem}}$  och  $\boxed{\mathbb{R}}$ . P-touch slås på och det interna minnet har nollställts.

Rör inte vid knivbladet med fingrarna.

- **1.** Ange texten.
- **2.** Tryck på  $\boxed{\equiv}$  och därefter visas [Kopior: ].
- **3.** Ställ in antalet kopior genom att trycka på  $\left(\frac{1}{\epsilon}\right)$  eller ange ett antal med siffertangenterna.
- 4. Tryck på  $\Box$ . Utskriften startar och sedan visas meddelandet "OK att mata?".
- **5.** Tryck på  $(\overline{\times})$  och ange mer text.
- **6.** Nollställ texten, ange texten för nästa etikett och tryck  $\mathsf{p\ddot{a}}\left(\blacksquare\right)$ .
- **7.** När meddelandet "OK att mata?" visas när den sista etiketten har skrivits ut trycker du på .
- **8.** När tapen har matats trycker du på spaken till tapeklipparen för att skära av raden med etiketter.

### OBSERVERA

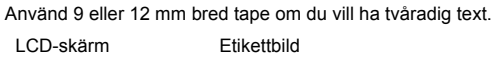

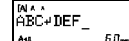

### **OBSERVERA**

etikettens ände.

Exempel:  $\mathbb{A}_{\mathsf{B}}\mathbb{C}_{\mathsf{D}}\mathsf{E}_{\mathsf{F}}$   $\mathbb{A}_{\mathsf{B}}\mathbb{C}_{\mathsf{D}}$  / [deco-läge] [Design X]  $(X:1-12)$   $\longleftrightarrow$  [Skriv text] ABCDEF  $\rightarrow$   $\rightarrow$  [Etikettlängd]  $\rightarrow$   $\rightarrow$   $\rightarrow$  [Skriv ut] BROTHER BROTHER **BROTHER BROTHER BROTHER**<br>FROTHER BROTHER BROTHER BROTHER BROTHER BROTHER<br>REFLIQUE BEHLORE REFLIQU 2 8 BROTHER BROTH 8991868 8991868 8991868 **BROTHER BROTH** HOTHER BOTHER BOTHER BOTHER BOTHER BOTHER **SROTHER BROTHER BROTHER BROTHER BROTHER BR** 5 | **11** | 11 ERICHER BROTHER BROTHER<br>FROTHER BROTHER BROTHER BR  $B_R O_T H_E R B_R O_T H_E R B$ 

- Beroende på vilket format du har valt kanske inte hela textinnehållet • Det är endast de markerade symbolerna i "Tangenten Symbol" som
- ensa all text genom att trycka på  $\boxed{\boxtimes}$ . Då visas meddelandet
- adera?". Radera genom att trycka på (مر). Avbryt genom att<br>cka på (مر)
- ir du öppnar deco-läge eller Automatiska designstilar hämtas den kt och etikettlängd du skriv ut sist från deco-läget eller Automatiska
- designstilar.<br>• Tryck på ( ( T T ) för att gå tillbaka till föregående steg.

- skrivs ut. Om du till exempel har valt en fast etikettlängd och texten är för lång, visas felmeddelandet "För lång txt". (Endast i deco-läge.) • Malldesignstilarna kan inte redigeras.
- In användas i deco-läge.
- cka på  $\left(\overline{\boxtimes}\right)$ .
- 
- 

- Ställ in marginalen på [Smal] om du vill skriva ut mer än en kopia av en etikett med minimal marginal.
- När [Kedjeutskr] är inställt måste tapen matas innan klipparen används, annars kan delar av texten komma att klippas av. Klipp också längs de utskrivna punkterna ( ) med en sax så att texten hamnar i mitten av etiketten.
- \* Mata tapen innan du använder kniven.
- Dra inte i tapen eftersom detta kan skada tapekassetten.

• Om du vill avsluta deco-läget eller Automatiska designstilar och gå tillbaka till textimatningsfönstret trycker du på  $\boxed{\blacktriangleleft}$  / $\boxed{\blacktriangleright}$  och väljer

• Om du har valt [Auto] för "Etikettlängd" justeras etiketten automatiskt till rätt längd i förhållande till texten. • Tryck på صا om du vill gå tillbaka till inställningen [Auto] för läget<br> "Etikettlängd".

[Avbryt]. Tryck sedan på (4) när [Skriv ut] visas

Den valda symbolen visas som "A1" i textinmatningsfönstret. En bil  $\textcircled{}}$  visas t.ex. som  $\textcircled{}}$  i fönstret.  $kategori$   $\longleftrightarrow$   $\begin{array}{c} \hline \end{array}$   $\rightarrow$   $\begin{array}{c} \hline \end{array}$   $\begin{array}{c} \hline \end{array}$  Välj en symbol  $\begin{array}{c} \hline \end{array}$ 

ich levereras med förinställda etikettdesignstilar. Det är lätt att skapa egna etiketter utifrån de här designstilarna.  $\sqrt{\frac{2}{\text{B}}\text{B}}$   $\sqrt{\frac{2}{\text{B}}\text{B}}$   $\sqrt{\frac{2}{\text{B}}}$   $\sqrt{\frac{2}{\text{B}}}$   $\sqrt{\frac{2}{\text{B}}}$ **Automatiska designstilar** 

**2.** Installera en ny klippenhet. Tryck på enheten tills den

snäpper fast.

P-touch kan behöva nollställas om du vill initiera om inställningarna eller om din P-touch inte fungerar som avsett.

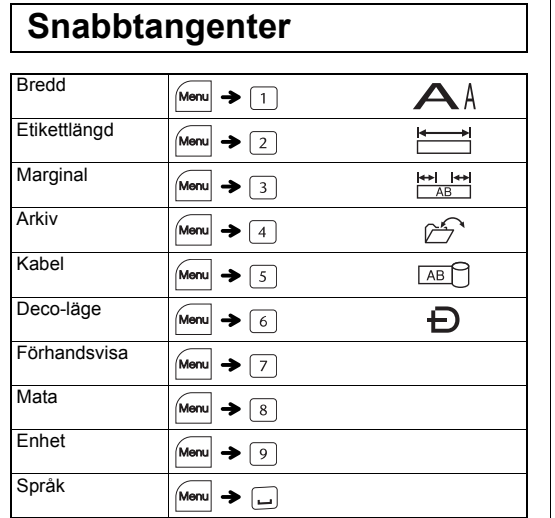

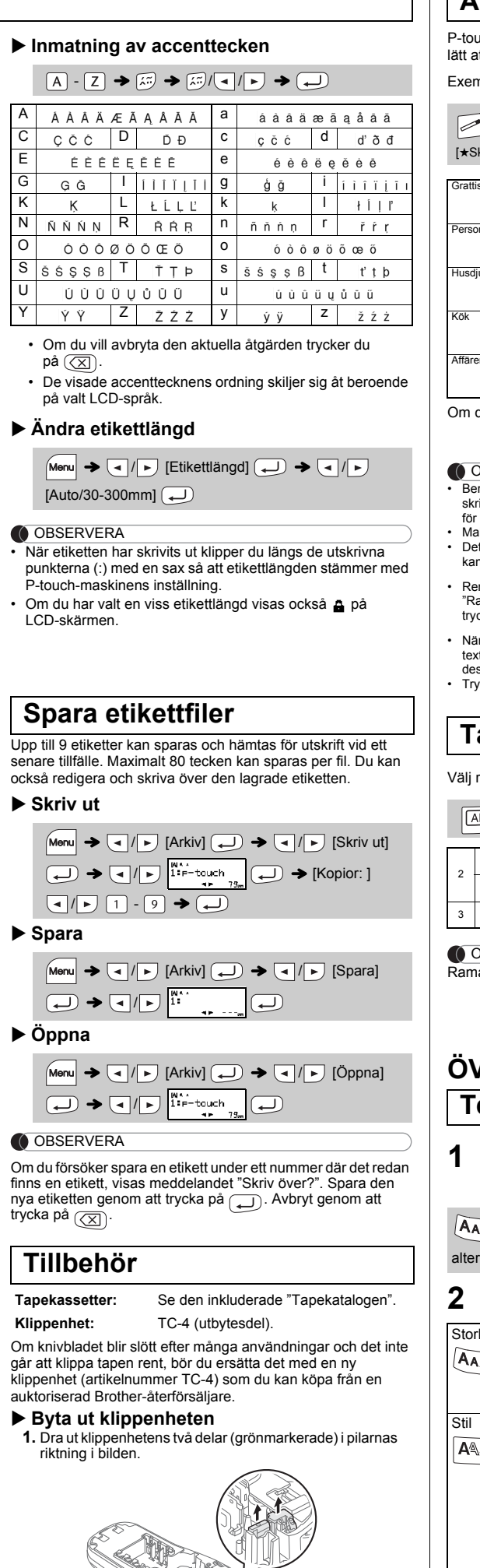

All text, alla inställningar och lagrade filer nollställs.

### **Mata in text**

## **Skriva ut etiketter**

# [Full/Halv/Smal/Kedjeutskr]

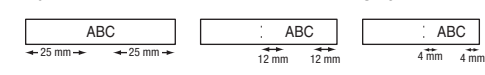

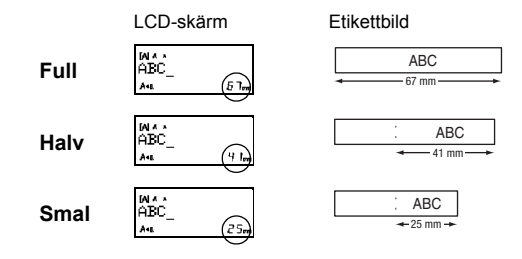

**Nollställa P-touch**

### **OBSERVERA**

# **ANVÄNDA MALLAR**

Med den här funktionen kan du skapa unika etiketter genom att använda inbyggda mallar.

du väljer [Trolleri!] väljs ram, stil och grafik slumpvis.

• Funktionerna i deco-läge är bara tillgängliga när du använder 12 mm

tapekassetter.

### **OBSERVERA**

• Max. etikettlängd i deco-läge är 200 mm. • Om [Trolleri!] har valts i Automatiska designstilar visas inte

etikettlängden i textinmatningsfönstret.

Ange standardsymboler:

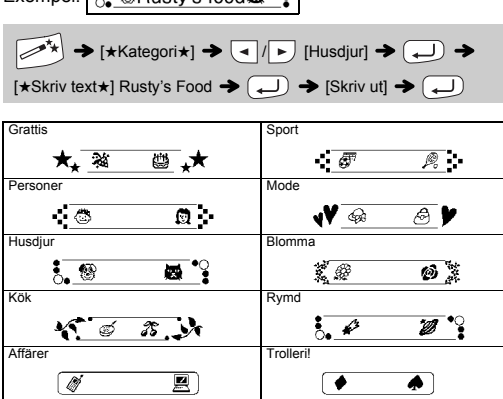

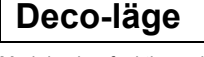

# **Tangenten Ram**

ramdesign genom att trycka på  $\big| \overline{\text{ABC}} \big|$ 

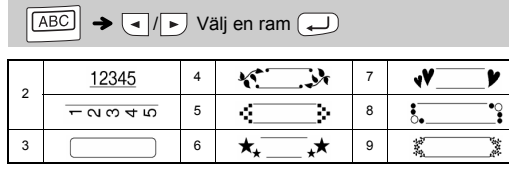

**OBSERVERA** 

Välj olika symboler med  $\left[\begin{smallmatrix}\mathbf{\Phi}f_{\cdot\cdot\cdot}\\ \mathbf{\Phi}\cdot\cdot\cdot\end{smallmatrix}\right]$ 

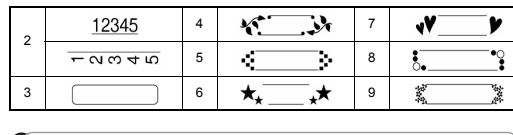

nar kan inte skrivas ut på 3,5 mm tape.

# VERSIKT ÖVER FUNKTIONSTA

# **Texttangenter**  $\left[\frac{A_{A,A}}{A_{A,A}}\right] / \left[\frac{A_{A,A}}{A_{A,B}}\right] + 1$

- **17 Tryck på**  $\left[\frac{A_{AA}}{A_{AA}}\right]$  **eller**  $\left[\frac{M_{\text{env}}}{M_{\text{env}}} + 1\right]$  **för att välja inställningar för textinmatningen.**
- $A_A$  eller  $\boxed{A \$  eller  $\boxed{M$ enu + 1  $\rightarrow \boxed{1}$   $\rightarrow \boxed{1}$  Välj ett mativ  $\overline{\bigoplus}$

### **Välj inställningar med**  $\boxed{\bullet}$  / $\boxed{\bullet}$ .

**Kabeletikett**

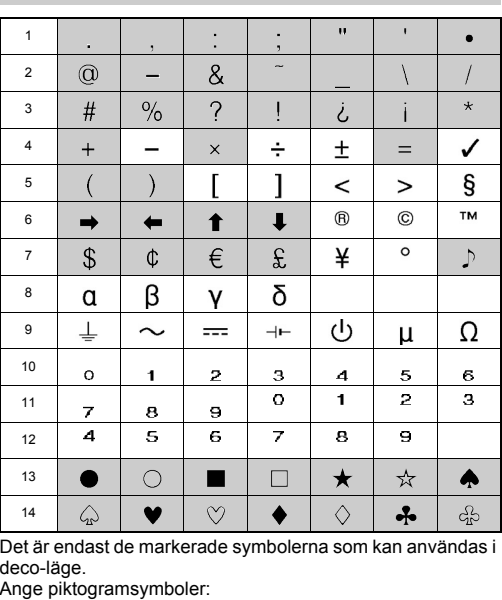

 $\left[\begin{matrix}\n\overline{\mathbf{Q}}\cdot\overline{\mathbf{Q}} \\
\overline{\mathbf{A}}\cdot\overline{\mathbf{Q}}\n\end{matrix}\right]\rightarrow\left[\mathbf{Q}\right]/\rightarrow\left[\begin{matrix}\n\overline{\mathbf{Q}}\cdot\overline{\mathbf{Q}}\cdot\overline{\mathbf{Q}}\n\end{matrix}\right]$   $\rightarrow$   $\left[\mathbf{Q}\right]/\rightarrow$  Välj en

Med den här funktionen kan du skapa etiketter med två rader text som kan fästas runt kablar. Använd alltid Brother flexibel

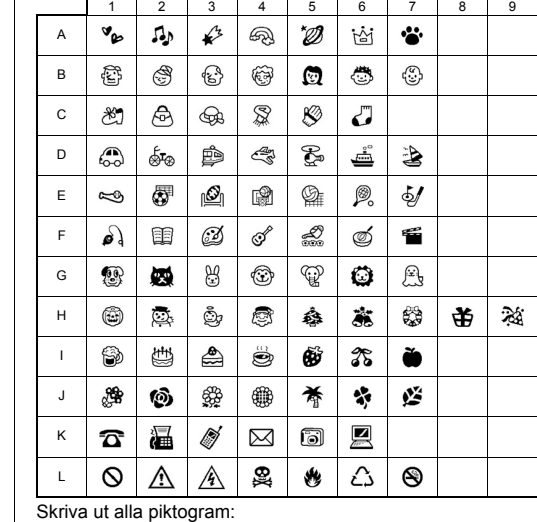

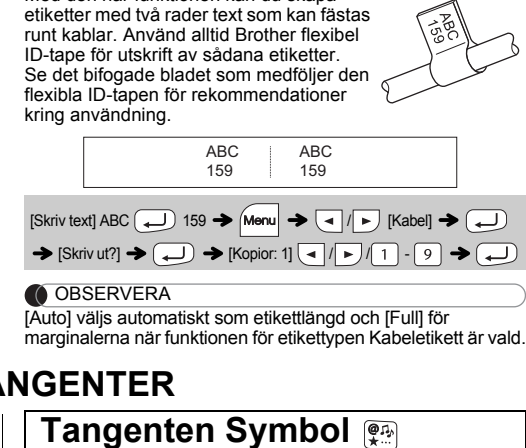

 $\left(\begin{matrix}\n\overline{\mathbf{Q}} & \overline{\mathbf{Q}} \\
\overline{\mathbf{X}} & \overline{\mathbf{Q}}\n\end{matrix}\right)$   $\rightarrow$   $\left(\begin{matrix}\n\overline{\mathbf{Q}} & \overline{\mathbf{Q}} \\
\overline{\mathbf{Q}} & \overline{\mathbf{Q}}\n\end{matrix}\right)$   $\rightarrow$   $\left(\begin{matrix}\n\overline{\mathbf{Q}} & \overline{\mathbf{Q}} \\
\overline{\mathbf{Q}} & \overline{\mathbf{Q}}\n\end{matrix}\right)$   $\rightarrow$   $\left(\begin{matrix}\n\overline{\mathbf{Q}} & \overline{\mathbf{Q}} \\$ 

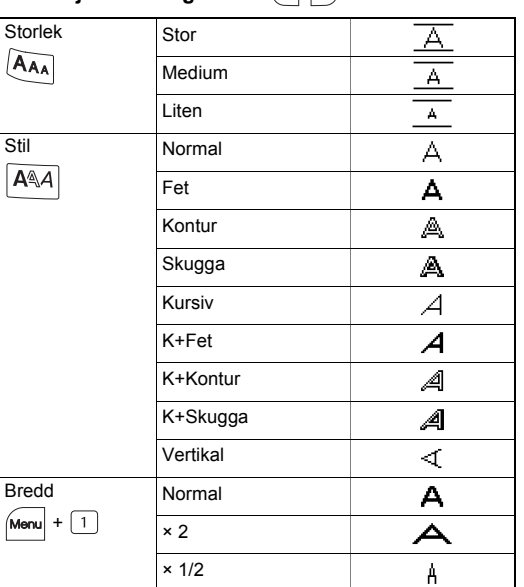

$$
\left(\begin{matrix}\boxed{\theta_{11}} \\ \textbf{0.1}\end{matrix}\right) \textbf{1} \textbf{1} \textbf{1
$$

**OBSERVERA** 

Tryck på  $\left(\overline{\otimes}\right)$  för att gå tillbaka till föregående steg.